## MDCPS STUDENTS!

MAKE PAYMENTS FOR YOUR SCHOOL ACTIVITIES ONLINE WITH:

**ONLINE SCHOOL PAYMENTS (OSP)** 

AVALIABLE
NOW
THROUGH
YOUR
STUDENT
PORTAL

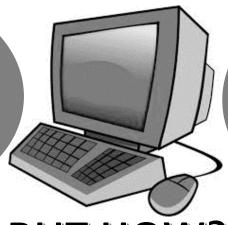

ONLY VISA
OR MASTER
CARD DEBIT
AND CREDIT
CARDS

## **BUT HOW?**

- 1. LOG INTO STUDENT PORTAL
- 2. CLICK ON APPS/SERVICES/SITES
- 3. SCROLL DOWN AND SELECT OSP (ONLINE STUDENT PAYMENT)
  - 4. FROM THE SCHOOLS MENU SELECT SECONDARY SCHOOL
- 5. SCROLL DOWN AND CLICK ON BARBARA GOLEMAN SENIOR HIGH 7751
- 6. SELECT ANY ACTIVITIES YOU ARE PARTICIPATING IN BY CLICKING THE ACTIVITY NAME
  - 7. ON THE ITEM PAGE, SELECT ADD TO CART
- 8. AFTER BEING SENT TO THE SHOPPING CART PAGE, SELECT **CONTINUE SHOPPING** (REPEAT STEPS 6 & 7) OR **CHECKOUT**
- 9. ASSIGN STUDENT PROFILE TO ACTIVITY BY SELECTING STUDENT NAME FROM THE **DOWNDROP MENU** 
  - 10. FOLLOW THROUGH CHECKOUT PROCESS ON SITE
  - 11. ON THE **ADDRESS** PAGE, MAKE SURE TO USE THE **BILLING ADDRESS**ASSOCIATED WITH YOUR CREDIT CARD
    - 12. PRINT OR SAVE THE **PAYMENT RECEIPT** FOR YOUR RECORDS